# **PERFORMANCE** DEVELOPMENT PLANNING **GUIDE** ACADEMIC STAFF

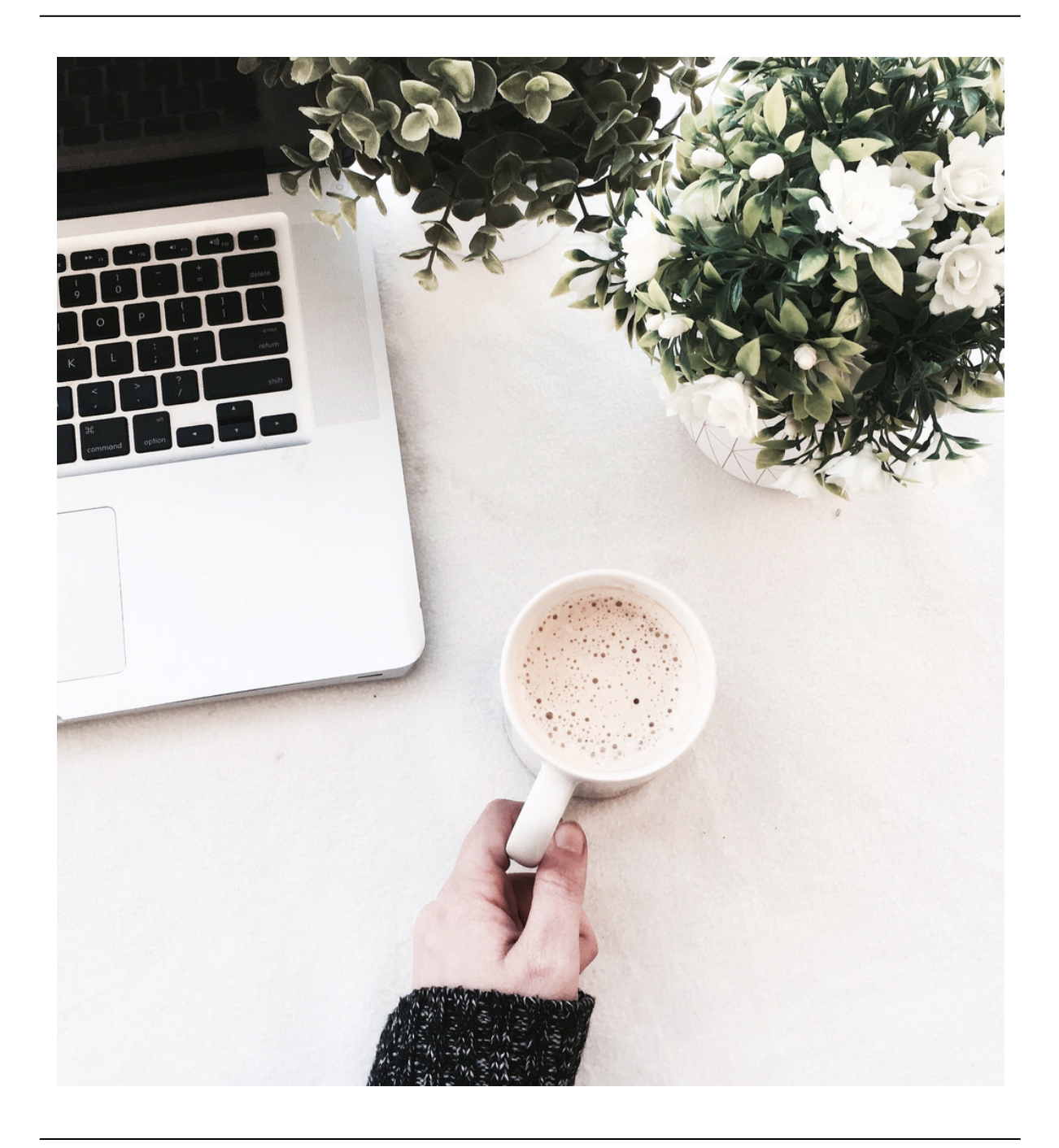

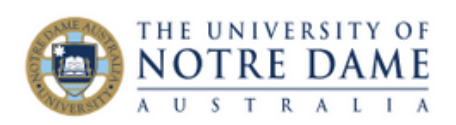

# Contents Page

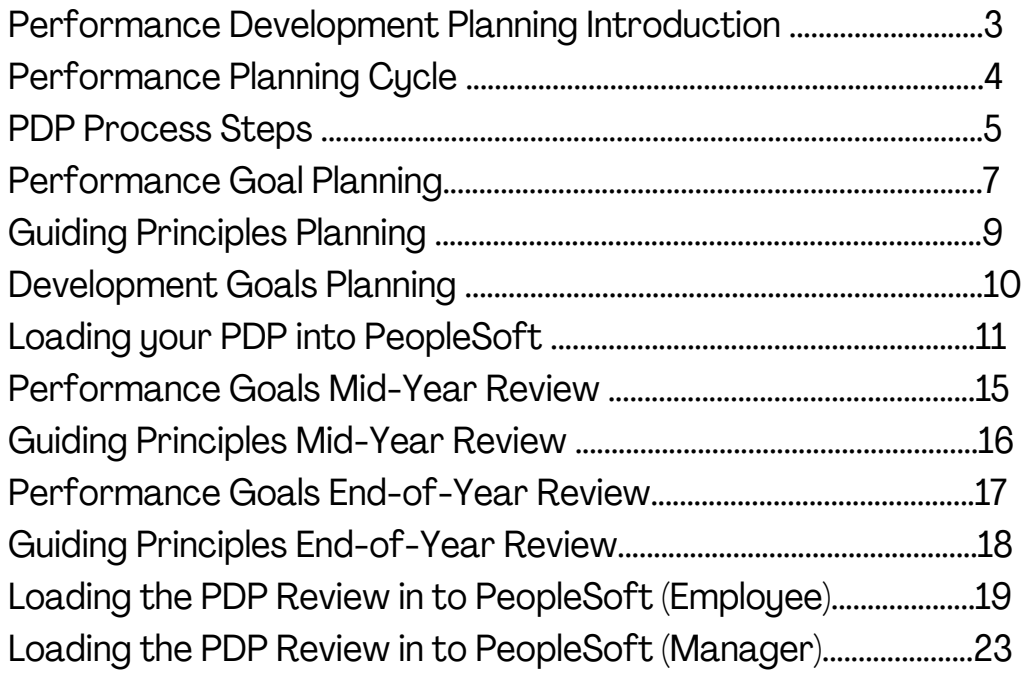

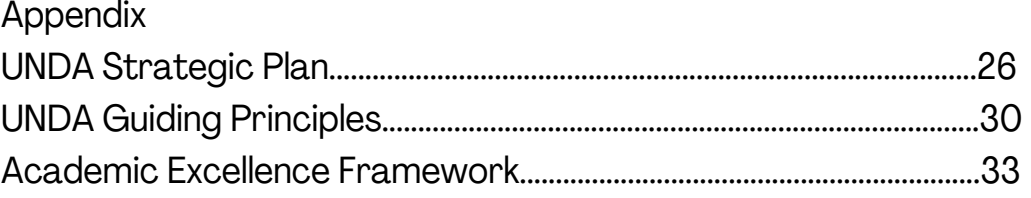

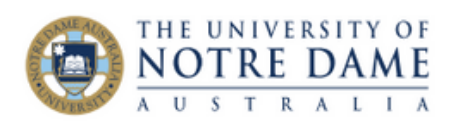

<span id="page-2-0"></span>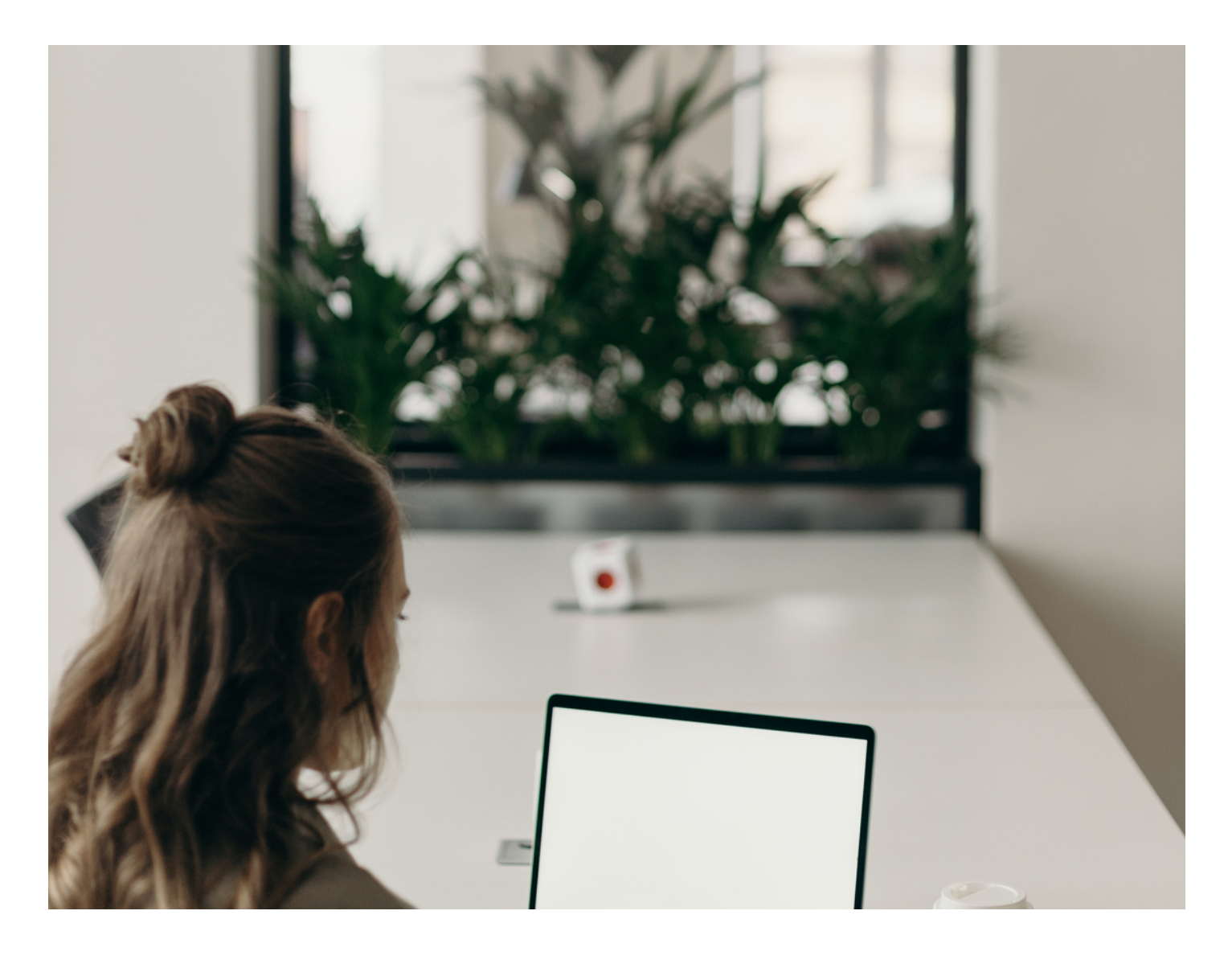

# Performance Development Planning (PDP)

The work you do is essential for UNDA to achieve our organisational plans and priorities as well as your individual performance goals. The performance development process supports us to build a high-performance culture.

Your Performance Development Plan (PDP) is designed to show how your contribution, personal development and career development, aligns with the organisations' plans and priorities. It also identifies your contribution and supports your career development and progression

<span id="page-3-0"></span>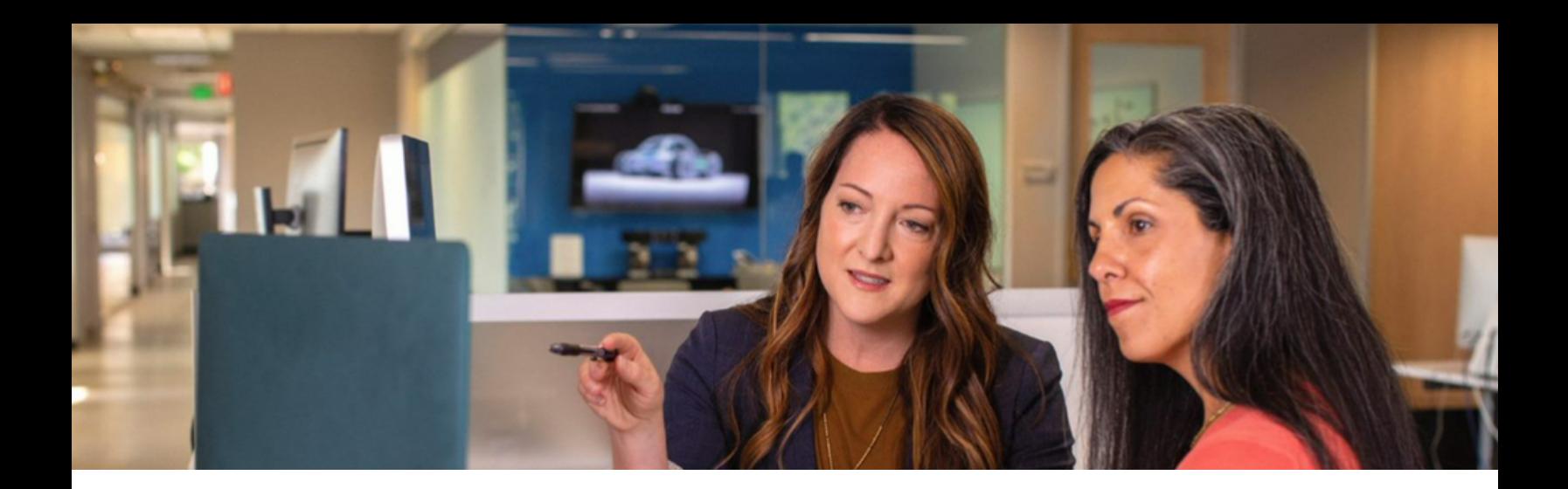

# PERFORMANCE PLANNING CYCLE

**End of Year Review** October to **December** 

**Development Planning** January to April

**Mid Year Review June to August** 

**End of Year Review** October to December

**Development Planning** November to **February** 

**Mid Year Review June to August** 

**Performance Planning 2023** 

# **Performance Planning 2024**

<span id="page-4-0"></span>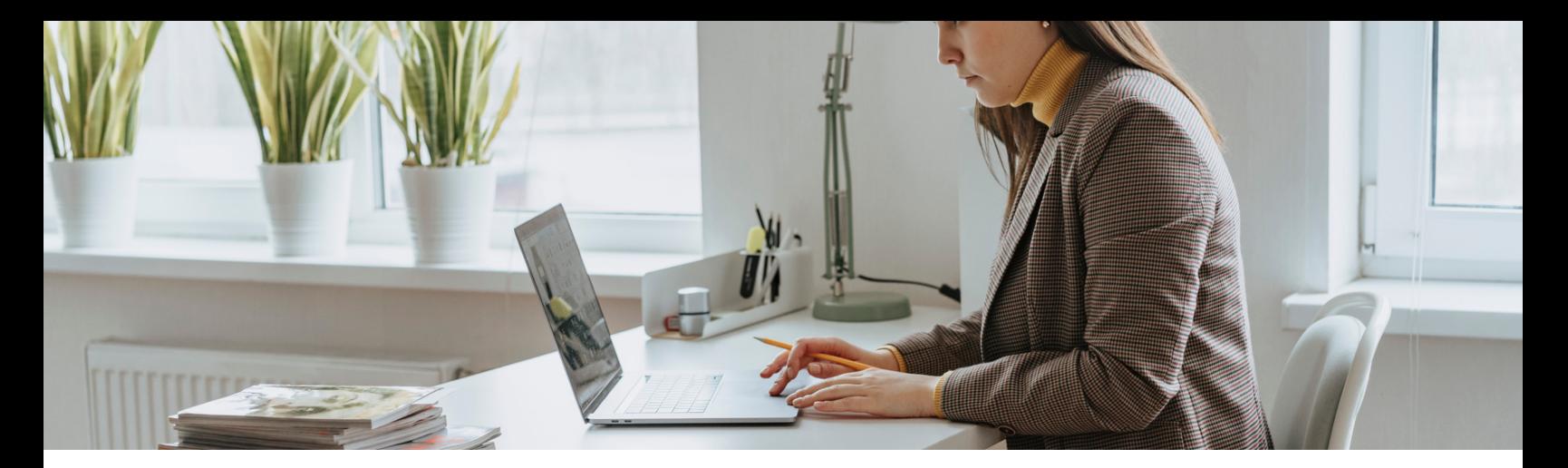

# PDP PROCESS

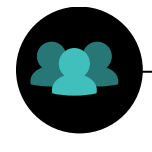

Manager & Employee to discuss and complete PDP using the Word **Template** 

**Step 1 Step 2 Step 3**

Employee to upload PDP on PeopleSoft after developing the year ahead plan and click save

Manager & Employee meet to have mid-year conversation and record in the PDP Word **Template** 

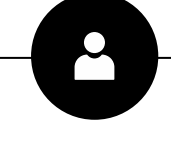

Manager & Employee meet to have end of year conversation and record in the PDP Word Template. Manager or Employee to upload PDP in to PeopleSoft

# **Step 4 Step 5 Step 6**

Manager to record performance rating on PeopleSoft, after reviewing and sharing with employee

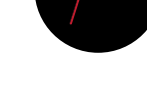

# Employee to review Manager comments, PDP, and rating, and click on acknowledge. Process is finalised and employee and manager can start to think about planning for the following year

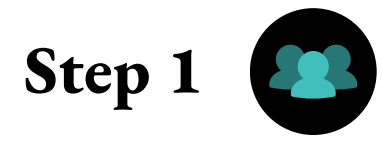

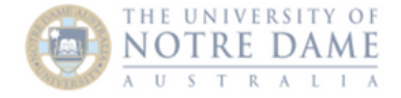

 $\mathbf{1}$ 

#### ACADEMIC STAFF PERFORMANCE DEVELOPMENT PLAN (PDP)

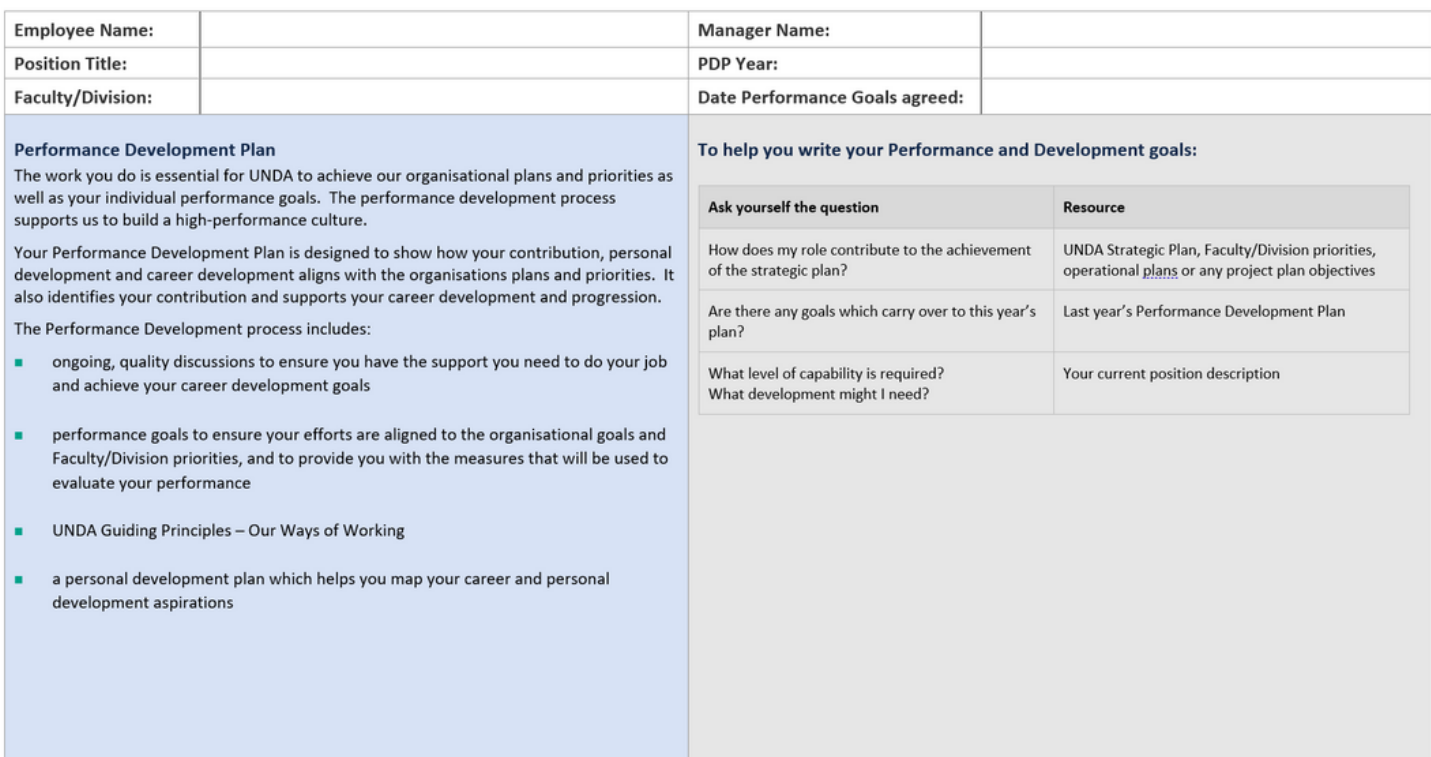

# **Front Page**

The first step in the planning process is to complete the front page of the form at the start of each calendar year.

As per the planning cycle, it is also possible to complete the planning session in the same discussion as completing the End of Year Review for the previous year.

<span id="page-6-0"></span>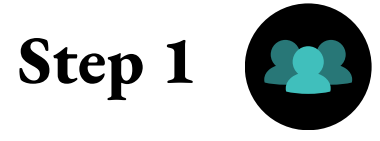

# **Performance Goal Planning**

#### **PERFORMANCE GOALS**

Effective Goals are SMART - Specific, Measurable, Achievable, Relevant, and Timeframed.

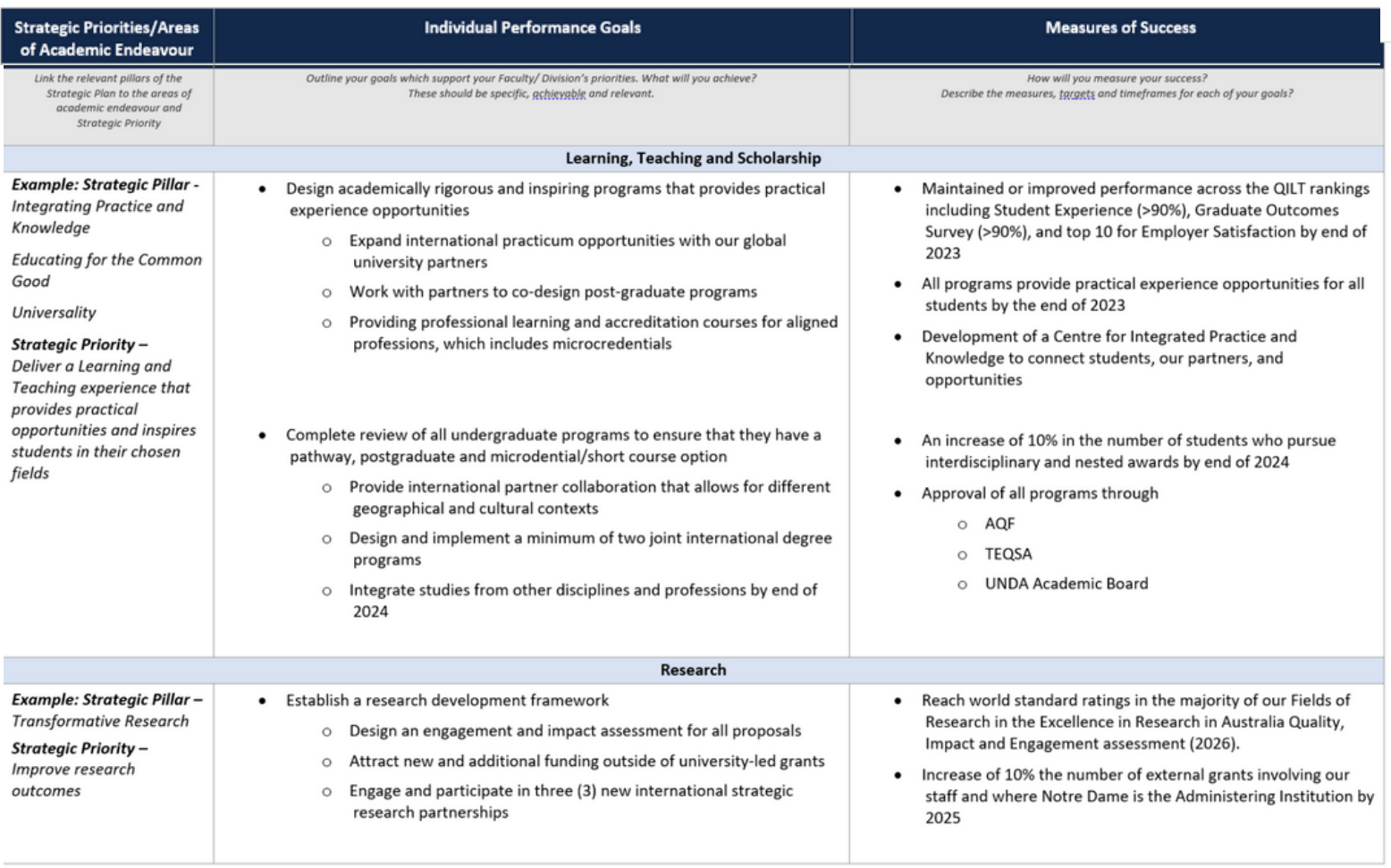

 $\overline{2}$ 

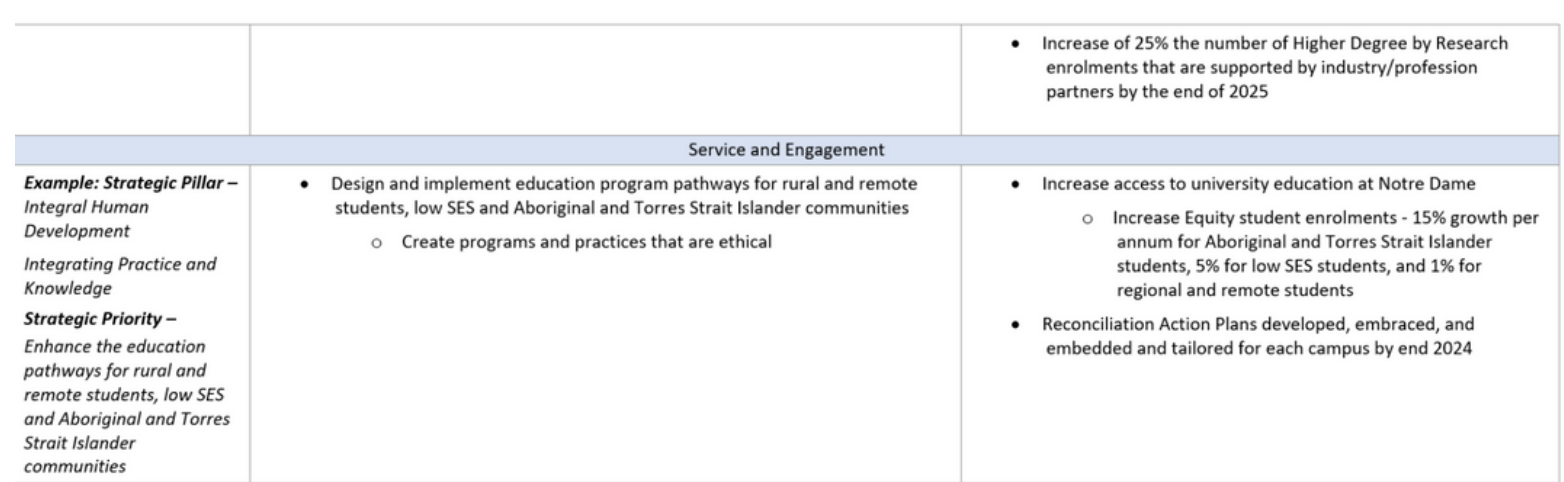

## **Performance Goals cont.**

#### **Strategic Pillar / Strategic Priorities**

Outline your Strategic Priority and link to the relevant Strategic Pillar. You should also link to your areas Operational Plan where there is one in place. You should aim for 3-5 priorities (5 maximum)

#### **Individual Performance Goals**

Indicate your overarching performance goal here and the tasks that will help you to achieve the goal. The tasks should be SMART and there is no limit on how many goals you can have to support the Strategic Priority

#### **Measures of Success**

Each task should be supported by a success measure that outlines both a quantitative and qualitative measure accompanied by a timeframe

**Note:** Strategic priorities are intended to be fluid, so should be updated or replaced throughout the year when goals have been met.

<span id="page-8-0"></span>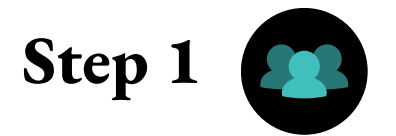

#### **UNDA GUIDING PRINCIPLES**

Comment on how you have displayed behaviours in achieving your performance goals. The expectation is to focus on a minimum of two Guiding Principles NB. Refer to the Performance Development Guide for assistance when setting your goals

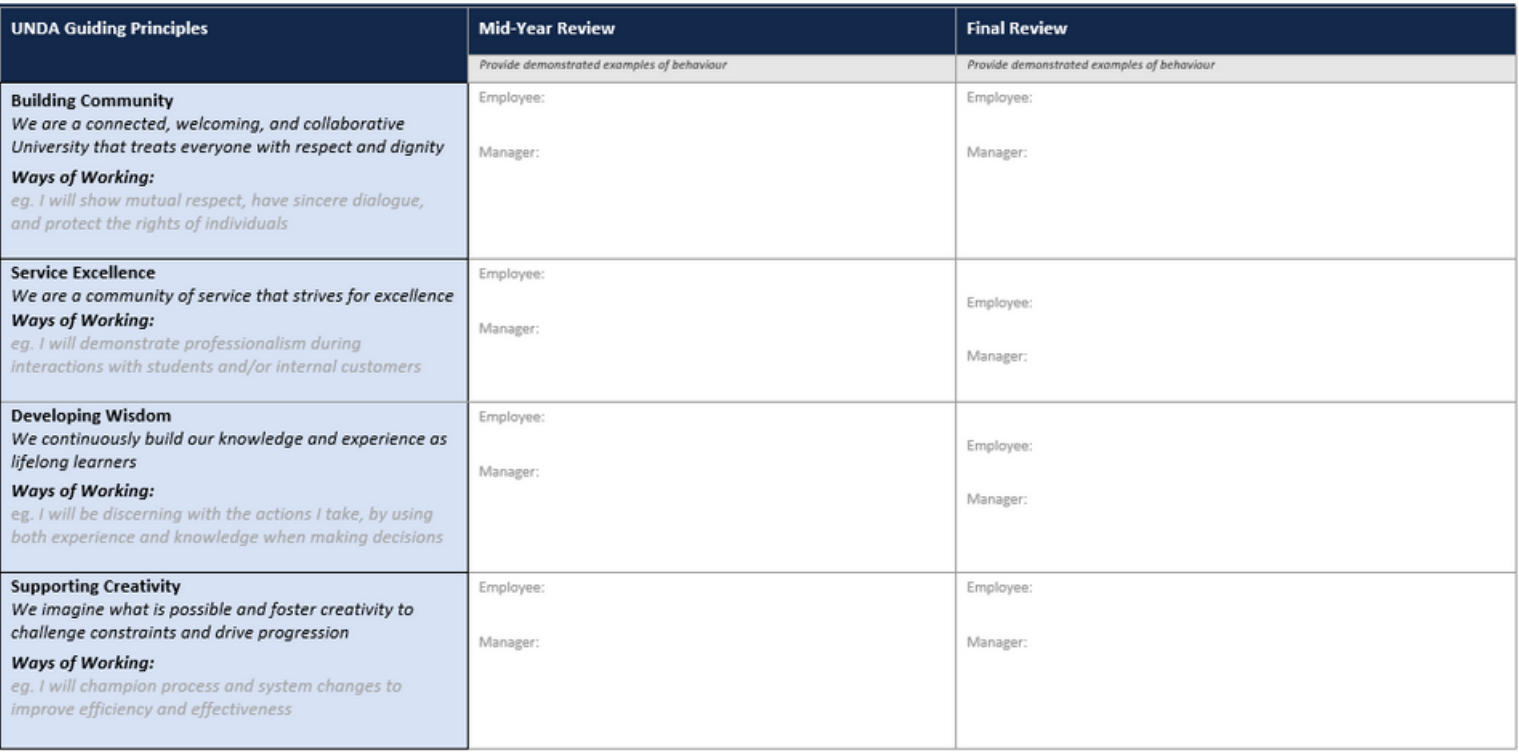

# **UNDA Guiding Principles - Ways Of Working**

### **UNDA Guiding Principles**

Identify a minimum of two Guiding Principles that you want to develop

#### **Ways of Working**

Once you have identified the Guiding Principles, include one or multiple ways of how you will apply this "way of working" in the workplace. At the end of this guide you will find UNDA Guiding Principles - Ways of Working examples, to assist you if required

<span id="page-9-0"></span>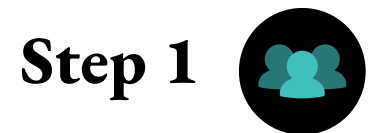

#### **DEVELOPMENT GOALS - Aspirational**

An effective development plan will include a variety of learning activities and approaches. Consider different ways you can learn, groy and develop. 70% of learning occurs through experience on the job, 20% learning from others and 10% from training. Development goals should link to capability development - helping you reach your performance goals and behaviours.

Actions for development could include working on a special project; shadowing someone in a different area or role; becoming a subject matter expert; coaching others as they develop; becoming a mentor; completing an online

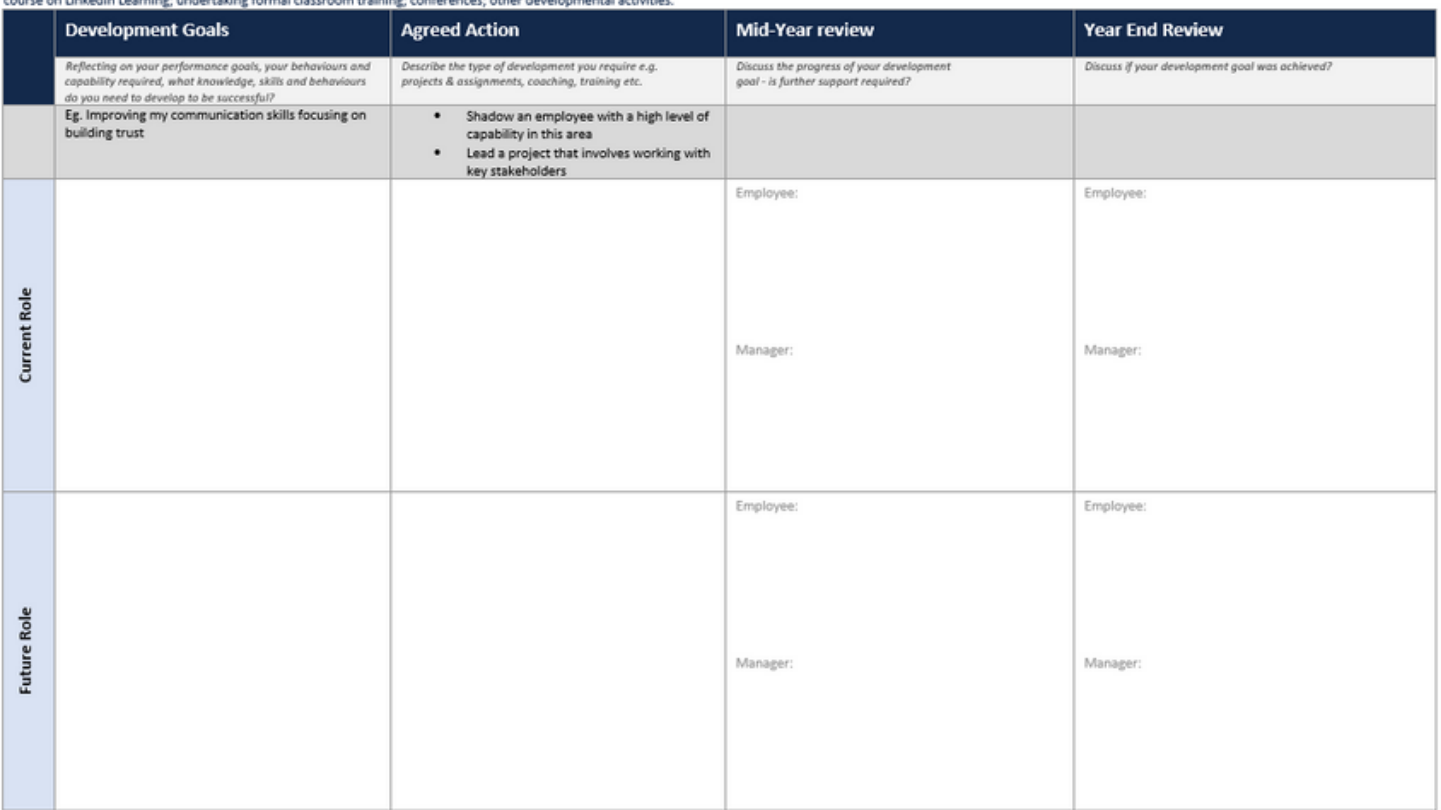

## **Development Goals - Aspirational**

#### **Development Goals - Current Role**

Identify any areas of development required for your current role. Goals may be either behavioural or operational. All employees should have at least one development goal for their current role

#### **Development Goals - Future Role**

Identify any areas of development required for your future role. Goals may be either behavioural or operational. This is optional

#### **Agreed Action**

Identify the training, coaching or mentoring support required to assist you in developing your identified area of development, and the agreed action you have with your manager. You should ensure that you use the 70:20:10 method (see above in the PDP)

<span id="page-10-0"></span>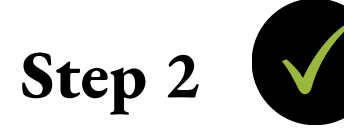

# **Loading your PDP on Our People Hub - PeopleSoft**

#### **Our People hub (PeopleSoft) Process**

Once you and your manager have completed the PDP you will then need to load the PDP into PeopleSoft

### **Loading the PDP**

Using the diagrams below follow the steps to load your PDP into PeopleSoft.

#### **Employee Self Service: Performance**

- Select the link sent to you via email and you will be directed to login to Our People Hub (PeopleSoft)
- Once logged in you will be directed to the 'Performance Process' screen
- Select 'Start' on the right-hand corner.

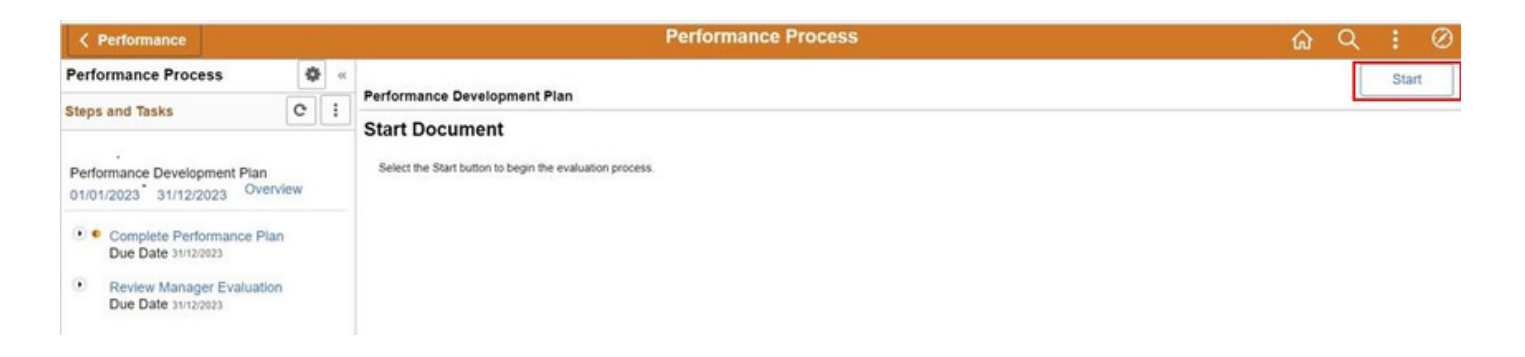

**Optional:** You may choose to directly log in on Our People Hub (PeopleSoft). Proceed to navigate to 'Employee Self Service' and then select the 'Performance tile'

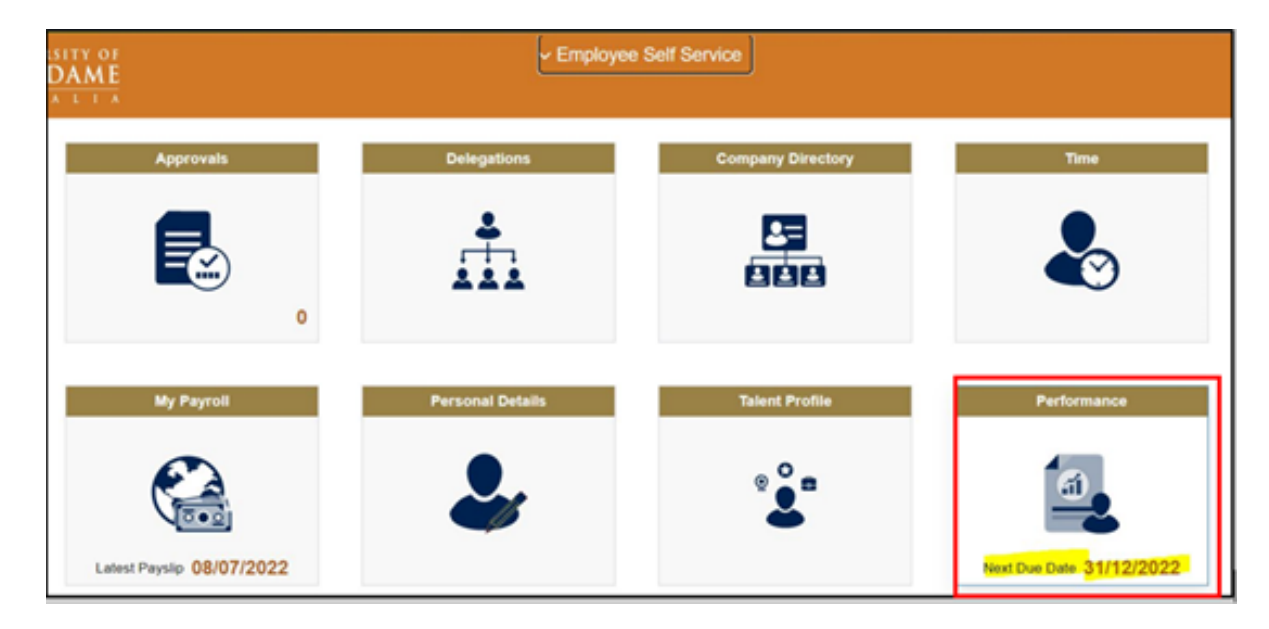

**Note:** If you have already logged in on PeopleSoft that day, you will be directed to a slightly different screen called 'My Current Documents'

On the Performance screen, under 'My current documents', please select 'Performance Development Plan' for the current year

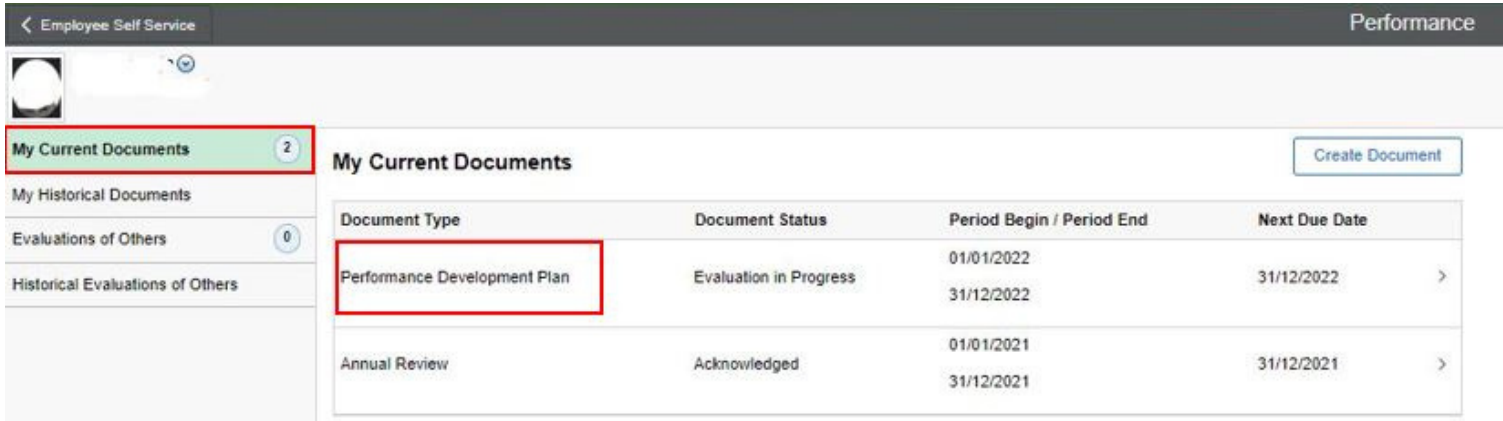

On the 'Performance Development Plan' screen you will find 'steps & tasks' menu on the left which reflects your progress

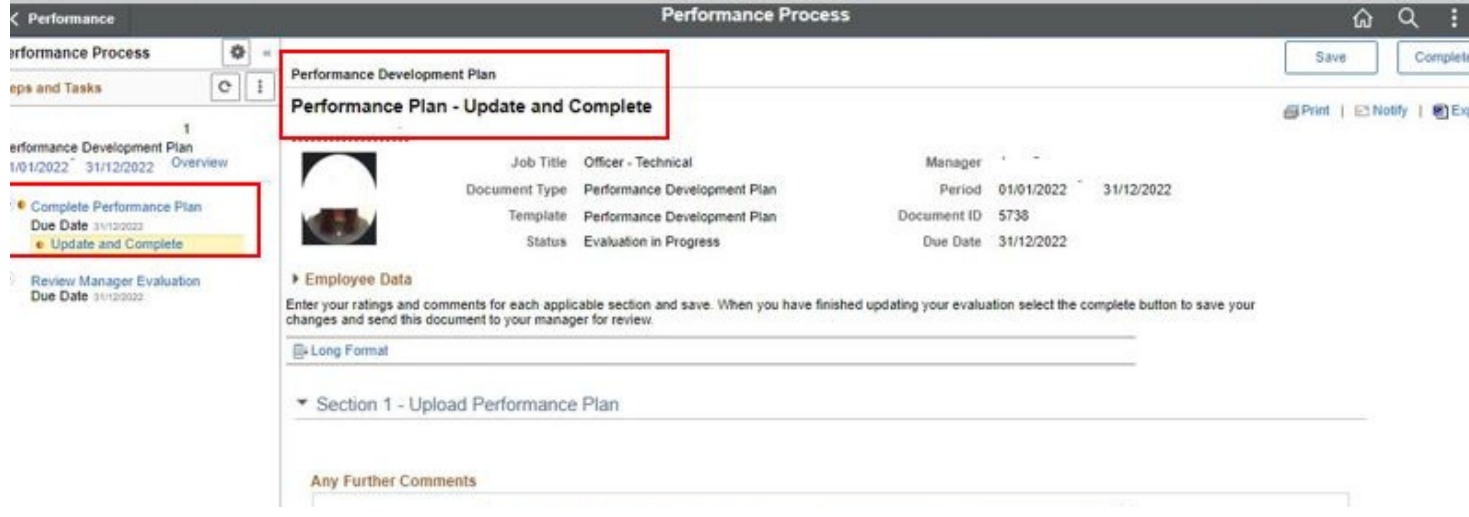

Select the 'upload PDP' button found bottom left of 'section 1 – Upload Performance Plan

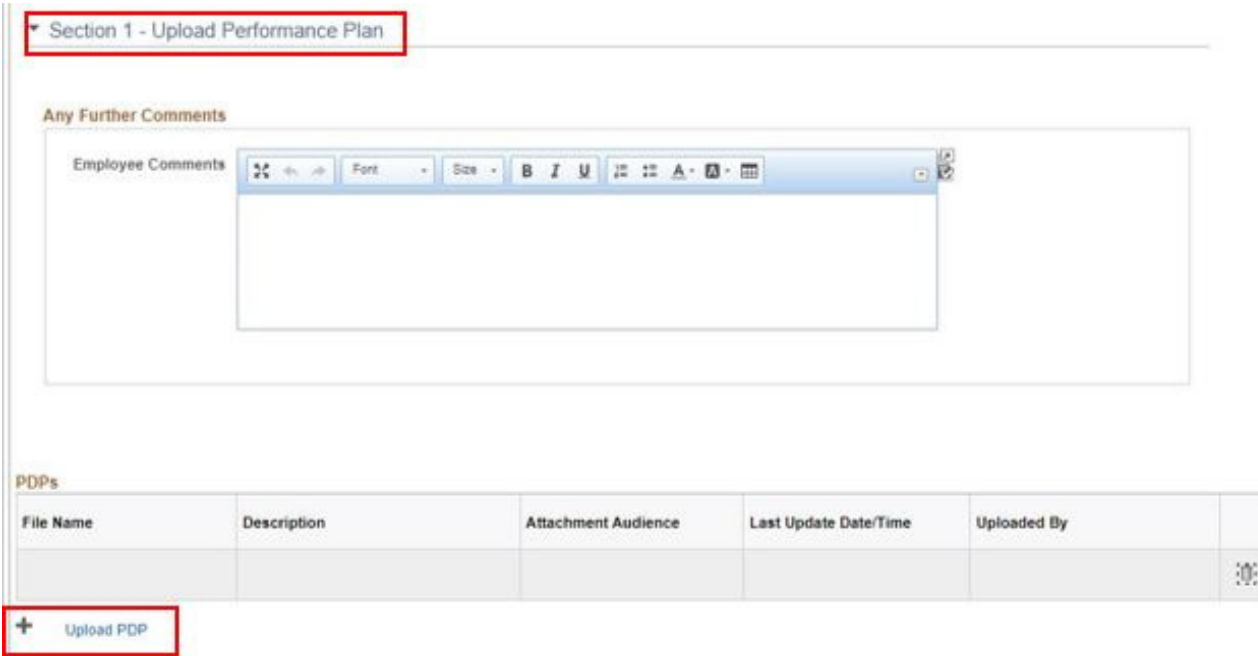

Upload your PDP document and select 'Upload'

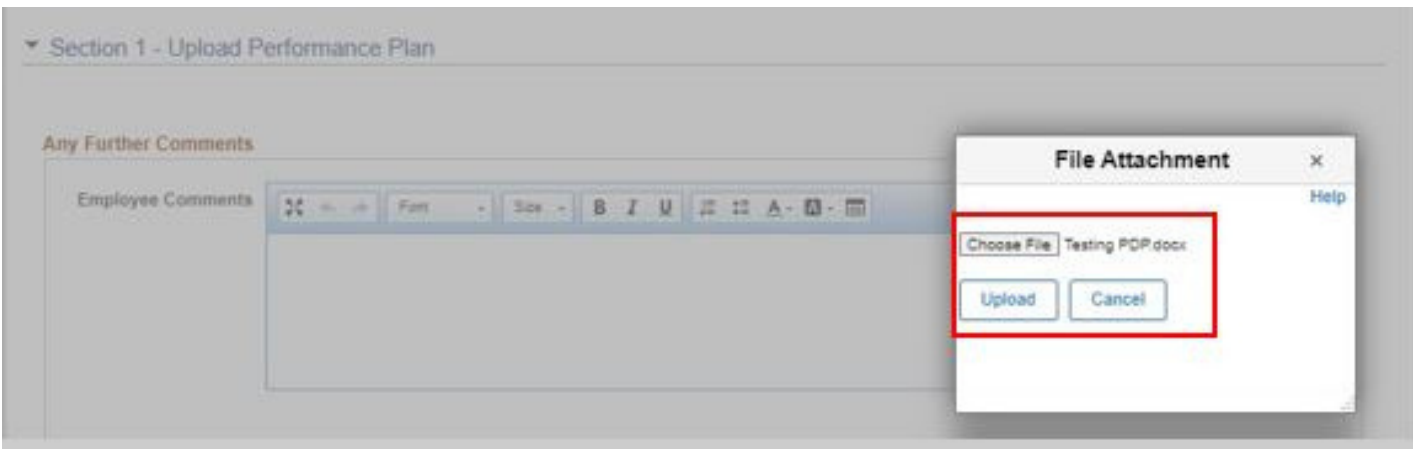

Once the upload is complete it will be shown under 'PDP' section, please provide a 'Description' and under the 'Attachment Audience' drop down list select 'Employee and Manager.'

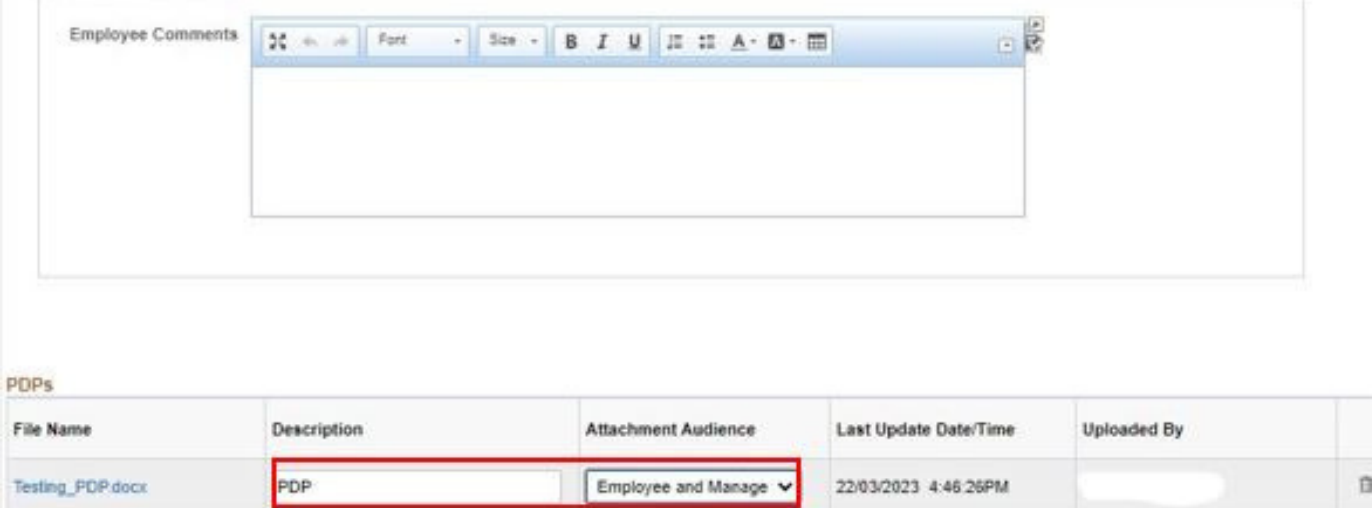

- Once you have successfully uploaded your PDP, select the 'Save' button on the top right-hand.
- Post saving, you may wish to notify your manager that you have uploaded your plan. To do this click on notify. and add a message if you choose to

**Note:** Do Not Click on 'Complete' in this step, as it will end your process

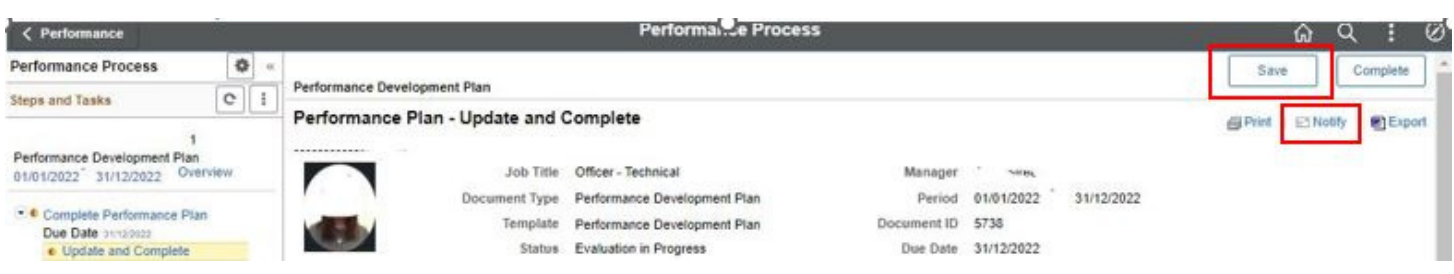

**Optional:** If you chose to notify your manager, the 'send notification' box will open, please write a message and select the 'Send' - once complete.

**Note:** Do Not Change the email address as the system by default will send it to your Line Manager

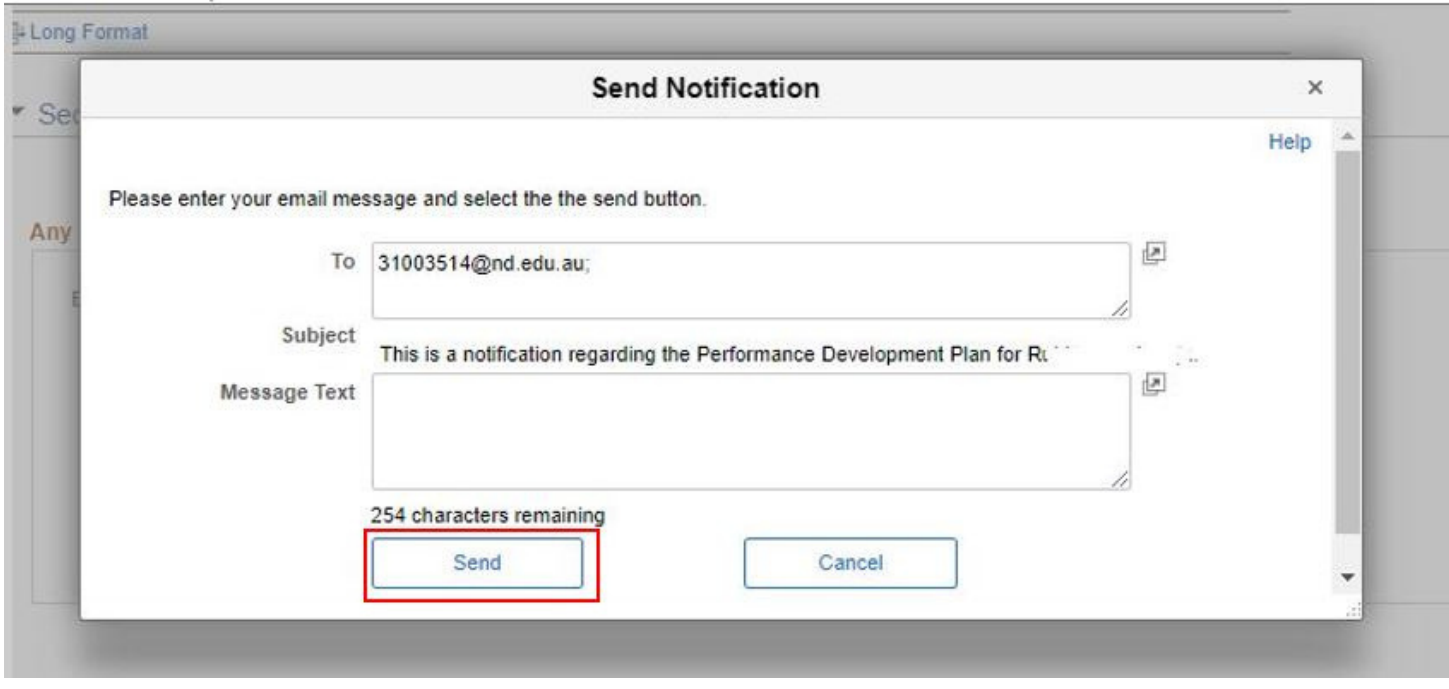

<span id="page-14-0"></span>**Step 3**

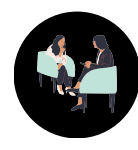

# **Mid-Year Review**

### **Performance Goals - Mid-Year Review**

Using the diagram below, complete the Employee section of the mid-year review and the Guiding Principles section (see next page) then forward to your manager to complete. You and your manager should meet to discuss the outcomes and document your comments in the Overall Comments page

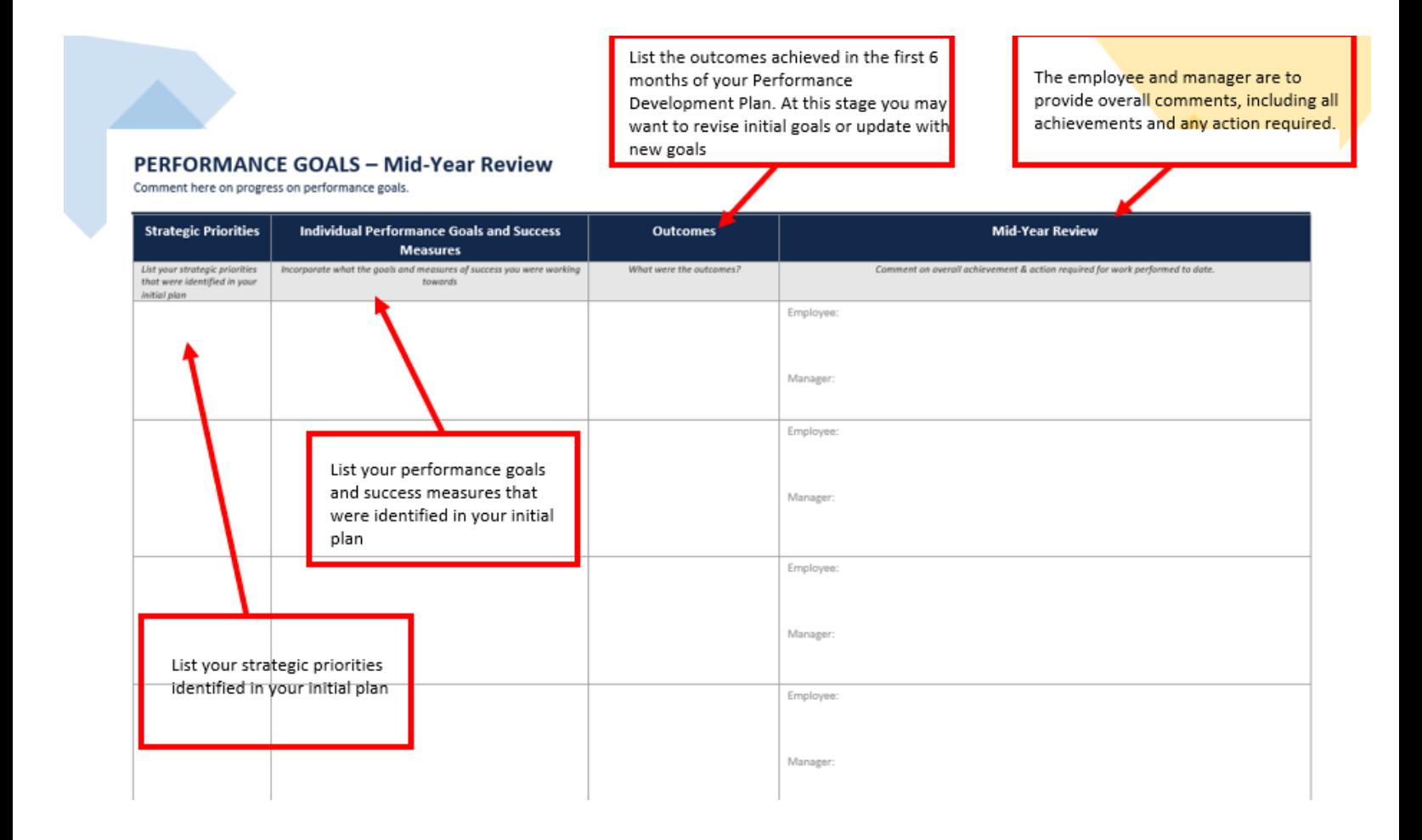

#### **OVERALL COMMENTS**

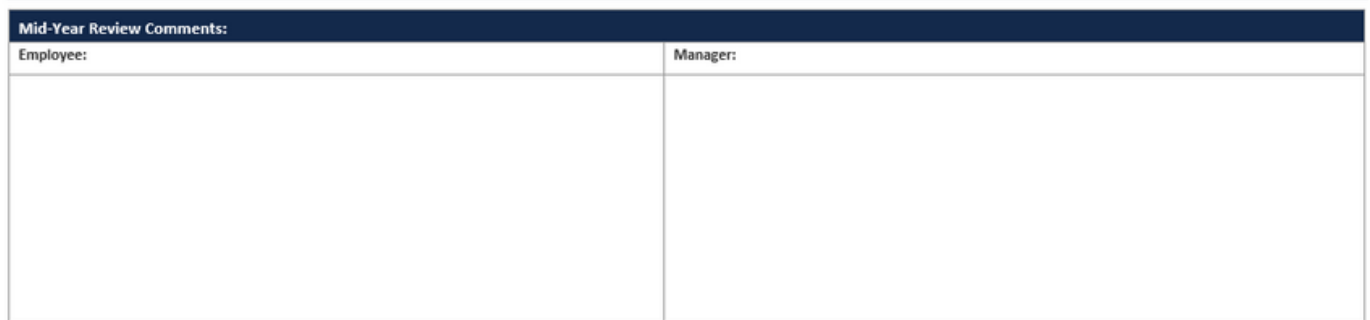

### **Guiding Principles - Mid-Year Review**

<span id="page-15-0"></span>Using the diagram below, complete the Employee section of the mid-year review at the same time as the Performance Goals section

> During your mid-year review provide examples of how you have displayed the behaviours to support the required "Ways of Working"

#### **UNDA GUIDING PRINCIPLES**

Comment on how you have displayed behaviours in achieving your performance goals. The expectation is to focus on a minimum of two Guiding Principles NB. Refer to the Performance Development Guide for assistance when setting your goals

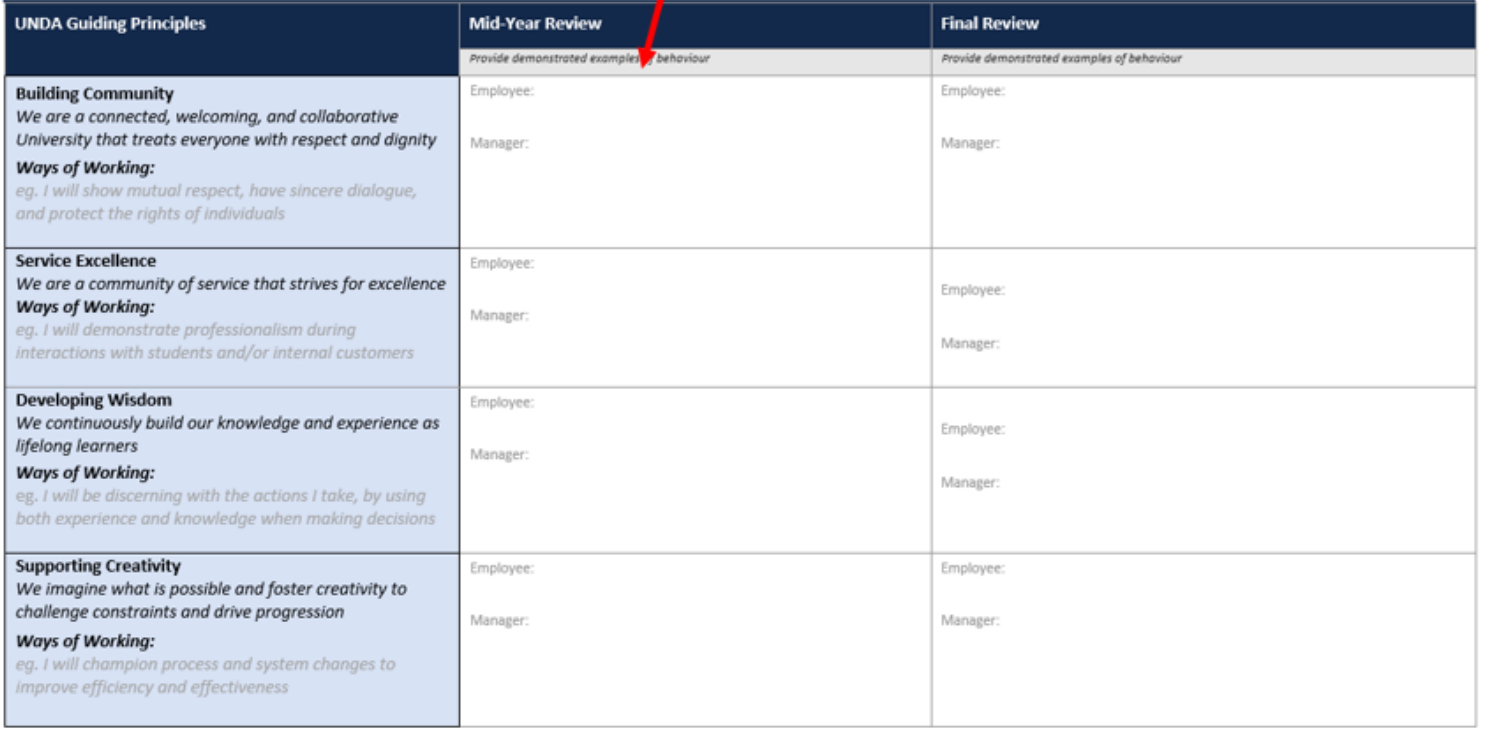

<span id="page-16-0"></span>![](_page_16_Picture_0.jpeg)

# **End-of-Year Review**

### **Performance Goals - Mid-Year Review**

Using the diagram below, your manager will ask you to complete the Employee section of the end-ofyear review and the Guiding Principles section (see next page). Once complete forward to your manager so they can complete their section. You and your manager should meet to discuss the outcomes and document your comments in the Overall Comments page. Your manager will also record your rating of "meets expectations" or "does not meet expectations"

![](_page_16_Figure_4.jpeg)

#### **OVERALL COMMENTS**

![](_page_16_Picture_216.jpeg)

## **Guiding Principles - End-of-Year Review**

<span id="page-17-0"></span>Using the diagram below, complete the Employee section of the end-of-year review at the same time as the Performance Goals section

![](_page_17_Picture_57.jpeg)

<span id="page-18-0"></span>![](_page_18_Picture_0.jpeg)

# **Loading the PDP Review in to PeopleSoft**

### **End-of-Year Review - Employee**

Using the instructions below, you and your manager will complete the loading of the End-of-Year Review

Login to Our People Hub (PeopleSoft) - Employee Self Service screen and select the Performance tile

![](_page_18_Picture_202.jpeg)

- On the Performance screen, under 'My current documents', please select 'Performance Development Plan' for the current year (please ensure you read the document details provided: type, status, period begin - end, and next due date)
- Proceed to click on the arrow on the right end

![](_page_18_Picture_203.jpeg)

Proceed to upload your up-to-date PDP (end of year review) and add comments in the 'Employee comments' box if you wish to

![](_page_19_Picture_96.jpeg)

Ensure to attach the up-to-date file, and select 'upload' button **Note:** you can add additional Performance related files if you wish to

![](_page_19_Picture_97.jpeg)

Post upload your PDP, please ensure to write a 'Description' box and select 'Employee & Manager' in the Attachment Audience drop-down list

![](_page_20_Picture_206.jpeg)

You may now proceed to select the 'Complete' button on the top right - hand, proceed to select 'Confirm'

![](_page_20_Picture_207.jpeg)

Post selecting the 'Complete' & 'Confirm' option - your Line Manager will provide feedback and performance rating and share it with you within Our People Hub (PeopleSoft) - you will receive an auto email notification once this has been actioned by your Line Manager, and you may now proceed to the last step 'Employee Acknowledgement.'

Post receiving a notification via email regarding your pending acknowledgement, please ensure to log back on Our People Hub (PeopleSoft), and via the Performance tile, under 'My current documents.' you will see 'document status' showing as 'Pending Acknowledgement.'

**Note:** If you fail to 'Acknowledge' your Line Managers feedback in the system - your Performance Development Plan will remain incomplete in the system. Hence, this is a highly important step.

![](_page_21_Picture_291.jpeg)

Employee Acknowledgement

Please ensure you navigate back to your Performance Development Plan in the system and review the feedback provided, post which you are required to select the 'Acknowledge' button on the top right, and 'Confirm'

**Note:** If you fail to 'Acknowledge' your Line Managers feedback in the system - your Performance Development Plan will remain incomplete in the system. Hence, this is a highly important step

![](_page_21_Picture_292.jpeg)

<span id="page-22-0"></span>![](_page_22_Picture_0.jpeg)

### **End-of-Year Review - Manager**

Using the instructions below, you and your manager will complete the loading of the End-of-Year Review

#### **Our People Hub (PeopleSoft) - Manager Self Service**

Line Manager to log in on Our People Hub (PeopleSoft) Manager Self Service, and select the 'Team Performance' tile

**Note**: Managers will receive a auto email notification once the employee has completed their self-evaluation. This notification will also have a URL link for you to navigate to Our People Hub

![](_page_22_Picture_230.jpeg)

The Team Performance page will provide a list of your team members PDPs, ready for your evaluation- please select relevant row to proceed

![](_page_22_Picture_231.jpeg)

Manager will be able to view the PDP uploaded by their team member, along with upload additional documents if required.

![](_page_23_Picture_90.jpeg)

Manager must proceed to select the 'Performance Rating' tab and select the 'Manager Rating' dropdown list to view rating options

![](_page_23_Picture_91.jpeg)

Managers can view the 'Rating Model' and select the appropriate option, and confirm

![](_page_24_Picture_166.jpeg)

Manager must now proceed to select 'Save' and 'Share with Employee' - this will then trigger an auto email notification to your employee to review your feedback and complete the 'Employee Acknowledgment' step.

**Note:** Please ensure you have reviewed all your attached documents, comments, and performance rating prior to selecting 'Share with Employee'.

![](_page_24_Picture_167.jpeg)

**The Performance Development Plan and Review process is now complete**

![](_page_25_Picture_0.jpeg)

### **UNDA Strategic Plan**

<span id="page-25-0"></span>Below are the Five Pillars of the Strategic Plan. The next five diagrams provide additional detail on how we are going to achieve each of these pillars. Once you have identified your strategic priority, either through your areas' Operational Plan or through a discussion with your manager, you can identify which pillar best aligns with your strategic priority.

# UNDA Strategic Plan - Five Pillars

#### **Five Pillars**

**EDUCATION FOR THE COMMON GOOD INTEGRATING PRACTICE & KNOWLEDGE TRANSFORMATIVE RESEARCH INTEGRAL HUMAN DEVELOPMENT UNIVERSALITY** 

Central to the strategic plan are five key pillars which outline our commitment to deliver our vision for the University. Each pillar is inspired by our ethos and outlines a clear roadmap of how we will achieve our ambitious plan to build a stronger and brighter future for our students, staff and community. By the end of 2026, the University of Notre Dame aims to have achieved all of the stainable and actionable outcomes which underpin each of the five pillars.

![](_page_25_Picture_8.jpeg)

![](_page_25_Picture_9.jpeg)

## **UNIVERSALITY**

Universality recognises that Notre Dame is part of something bigger and deeper than itself. Building on our reputation as a leading Australian university, we will use our connections, networks, and relationships to provide every possible opportunity the world has to offer to our students, staff, and university community.

Universality will demand that all our teaching and research has a global outlook even as we continue to foster communities on our Australian campuses.

#### **ACHIEVED THROUGH:**

Integrating and embracing differences, equipping students for our rapidly changing world

Growing our international partnerships, international student presence, and research partnerships

Enhancing Australian learning opportunities with a universal curriculum

Developing an international component of our Core Curriculum

Enhancing the education pathways for students from rural and remote, low SES and Aboriginal and Torres Strait Islander communities

Engaging with society's most marginal people

## **EDUCATION FOR THE COMMON GOOD**

Building upon centuries of tradition, we will continue to innovate, challenge, and renew what we offer to our students, staff and society. We will ensure as many people as possible, from wide and varied backgrounds, have the opportunity to benefit from higher education. In doing so we will play a part in forming good citizens rich in humanity, with a strong ethical framework, and with the commitment, courage, and confidence to serve the common good.

#### **ACHIEVED THROUGH:**

Interdisciplinary learning recognising the unity of knowledge and contributing confidence to act and serve

Enhancing our Core Curriculum

Interdisciplinary, Transcultural and Co-**Curricular Education** 

Student Formation and Profile

A Community of Scholars

Programs of Professional Practice

## **INTEGRATING PRACTICE & KNOWLEDGE**

![](_page_27_Picture_1.jpeg)

We believe that complementing university learning and theoretical knowledge with the opportunity to apply knowledge through practical, real-world experience delivers better personal and professional formation.

This stems from our wider belief in the role of tertiary education to prepare our students for a world in which they will live and work.

#### **ACHIEVED THROUGH:**

Development of capable citizens, with a confidence to act and contribute to serving the common good

Ensuring integrated practice is core to all our programs

Growing partnerships to establish a broad range of integrated knowledge and practice experiences for our students and staff

A continuously contemporary curriculum, with a strengthened workforce

Building a more engaged and connected alumni network, and engaging with industry employer groups and Government.

## **TRANSFORMATIVE RESEARCH**

Our learning and teaching is enriched by high quality research and scholarship. We want to create and transmit new knowledge, but we also commit to making a positive difference by undertaking research which addresses real world issues and challenges, improving the lives of people in our communities.

![](_page_27_Picture_12.jpeg)

#### **ACHIEVED THROUGH:**

Integrated partnerships, developing new knowledge and solutions to impact and change lives

Aligning researching mission to challenges for common good and impact

Partnering and impacting through joint and global research, seeking original solutions

Enhancing research culture and researchers

Developing our communities of practice

Enhancing our Institutes

# **INTEGRAL HUMAN DEVELOPMENT**

![](_page_28_Picture_1.jpeg)

We will help each of our students and staff flourish and achieve excellence as individuals and be the best version of themselves. This<br>begins by embracing all the opportunities, privileges and benefits<br>that come from a university education. We encourage our students and staff to contribute to the common good of communities, going beyond their individual wants and needs to seek the good of others using their education and all the formation we provide.

#### **ACHIEVED THROUGH:**

Whole student formation and preparation to be an integrated, universal and impactful force for good

Integral Development of our people (staff,  $\left(\begin{matrix} 1 \\ 0 \end{matrix}\right)$ students and alumni) through formation

Integral Development through our partners  $\left(\begin{matrix} 1 \\ 0 \end{matrix}\right)$ 

**Integral Development within our University** 

**Student Access and Opportunity**  $\mathbb{C}$ 

Recognising the importance of human labour in excellence

<span id="page-29-0"></span>![](_page_29_Picture_0.jpeg)

# **UNDA Guiding Principles** Our Ways of Working

### **UNDA Guiding Principles**

To demonstrate how the UNDA Guiding Principles will be applied in practice, the following provides a guide for staff and managers on how to complete the Guiding Principles component of the PDP.

Suggested "Ways of Working" have been developed for each Guiding Principle to assist staff completing their PDP. Staff and managers are encouraged to identify the most appropriate "Ways of Working" for their role and to use the following only as examples of what might be possible in their portfolio.

# **Building Community**<br>"Ways of Working" examples

![](_page_30_Picture_2.jpeg)

![](_page_30_Picture_15.jpeg)

# **Service Excellence**

"Ways of Working" examples

![](_page_30_Picture_6.jpeg)

![](_page_30_Picture_16.jpeg)

# **Developing Wisdom**<br>"Ways of Working" examples

![](_page_31_Picture_2.jpeg)

![](_page_31_Picture_14.jpeg)

# **Supporting Creativity**<br>"Ways of Working" examples

![](_page_31_Picture_6.jpeg)

![](_page_31_Picture_15.jpeg)

# <span id="page-32-0"></span>Academic Excellence Framework

![](_page_32_Figure_1.jpeg)

**<https://www.notredame.edu.au/staff/assets/UNDA-Academic-Excellence-Framework.pdf>**